## Doplačila storitev v šoli, vrtcu…

**V tem prispevku**

Zadnja sprememba 29/12/2022 10:20 am CET | Objavljeno 10/12/2020 8:26 am CET

Storitve, ki se obračunavajo v programu OST, lahko poleg staršev doplačujejo tudi razne organizacije (Karitas, občine, ZPM, šolski sklad, podjetja, fizične osebe, drugi doplačniki itd.).

Nekateri napačno vnašate znesek doplačila kar v obračun kot »negativno« storitev; na računu je prikazana ta storitev in znesek s predznakom minus:

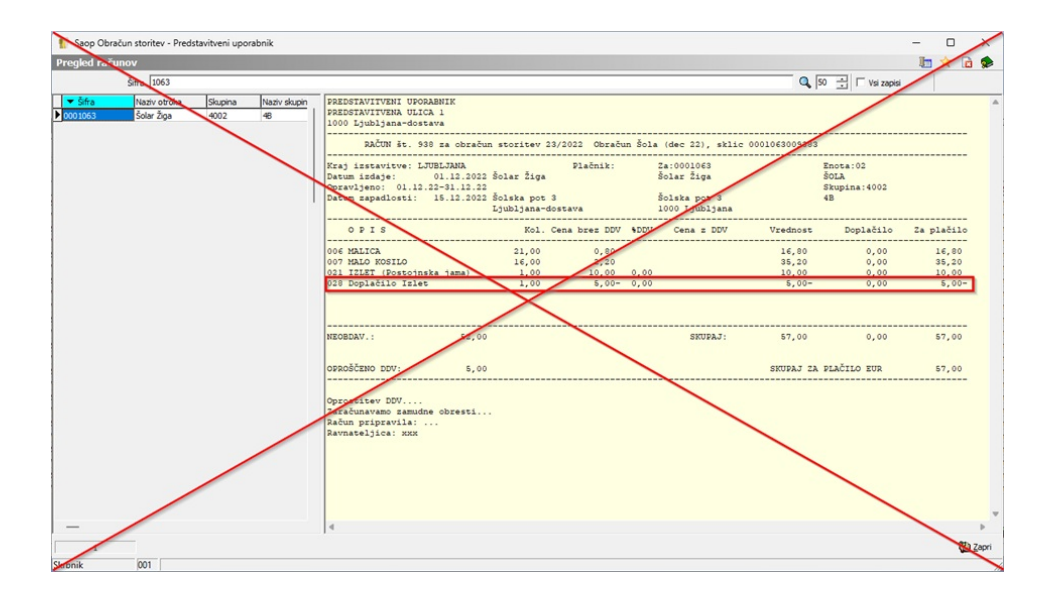

Tak način dela ni pravilen, saj se lahko pojavijo težave pri prenosu obračuna v Dvostavno knjigovodstvo, ni mogoč izpis po doplačnikih in tudi priprava računa za doplačnika iz OST v Fakturiranje ni možna. Poleg tega imamo s takim načinom dela evidentirane premajhne prihodke ter napačen promet za DDV.

Pravilen in najbolj preprost sistem dela v primeru doplačnikov je vodenje doplačil preko »Šifranta doplačnikov«. Doplačnike storitev vnesemo v Šifrantih – Doplačniki storitev:

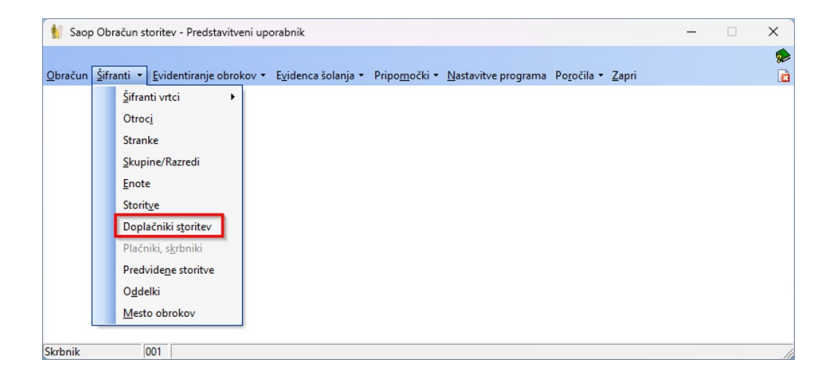

Ob kliku na **Vnesi zapis** se odpre okno Doplačniki storitev, kamor vpišemo podatke o storitvi, ki jo bo za določenega otroka plačal doplačnik.

V primeru, da doplačilo vnašamo na stranki, ki subvencionira obroke, in na storitev, ki ima oznako v Šifranti - Storitve - storitev ima kljukico v polju **Subvencija malica** ali **Subvencija kosil**o, je mogoče vnesti tudi negativen znesek doplačila. Negativni znesek vpišemo v primeru, da je potreben poračun subvencije zaradi preveč obračunanega doplačila.

**Šifra otroka** - vnesemo šifro otroka, kateremu bo določeno storitev delno ali v celoti plačal doplačnik. Šifra doplačnika - vnesemo šifro doplačnika oziroma ga poiščemo v šifrantu strank (vsak doplačnik, tudi šolski sklad, mora biti odprt kot stranka).

**Izbor** - izberemo, ali bomo pripravili doplačilo samo za eno storitev (Za storitev – doplačnik sofinancira izbrano storitev) ali za več storitev (Vse storitve – v tem primeru bo celoten račun sofinanciral doplačnik).

**Šifra storitve** - vnesemo šifro storitve, ki jo bo delno ali v celoti plačeval doplačnik. Če smo v predhodnem polju Izbor določili Za storitev, se odpre šifrant vseh storitev, kjer izberemo eno storitev (označimo storitev in kliknemo na gumb Izberi). Če pa smo v predhodnem polju Izbor določili Vse storitve, se odpre okno, kjer storitve, ki jih bo izbrani doplačnik doplačal, obkljukamo.

**Odstotek doplačila** - določimo odstotek sofinanciranja. 100% vnesemo v primeru, ko doplačnik plačuje celotno storitev za določenega otroka.

**Znesek doplačila** - vnesemo samo v primeru, ko doplačnik krije znesek storitve v določeni višini zneska. Če določamo doplačnika za več storitev, velja ta znesek za vsako storitev, ne pa za vsoto vseh storitev.

**Opombe** - lahko vnesemo opis ali datum odločbe, sklepa, dopisa, pogodbe, po kateri bo to storitev za tega otroka plačeval doplačnik.

V primeru, da določenemu otroku doplačnik plačuje vse storitve (ne glede na njihov skupni znesek), je potrebno na zgoraj opisan način za vsako storitev posebej določiti 100% odstotek plačila. Posebno pozorni moramo biti v tistih primerih, ko doplačnik plačuje izbranemu otroku storitve v skupnem fiksnem znesku. V tem primeru moramo skupen znesek razdeliti na storitve tako, da ta znesek ne bo presežen.

Ko končamo, kliknemo na gumb Potrdi, da se podatki shranijo v šifrant. Če si medtem premislimo in storitve ne želimo shraniti, kliknemo na gumb Opusti (Alt+O).

## **PRIMER:**

Doplačnik je »Podjetje XX« in doplačuje nekaterim učencem Izlet v Postojnsko jamo. V šifrantu strank odpremo novo stranko »Podjetje XX«, v šifrantu storitev pa storitev »Izlet (Postojnska jama)« (če enega ali drugega v šifrantih še nimamo odprtega).

V Doplačnikih storitev izberemo otroka ter vpišemo doplačnika in storitev za katero bo doplačnik delno ali v celoti plačal znesek storitve.

Pri enem otroku bomo vnesli odstotek doplačila, pri drugemu pa znesek doplačila.

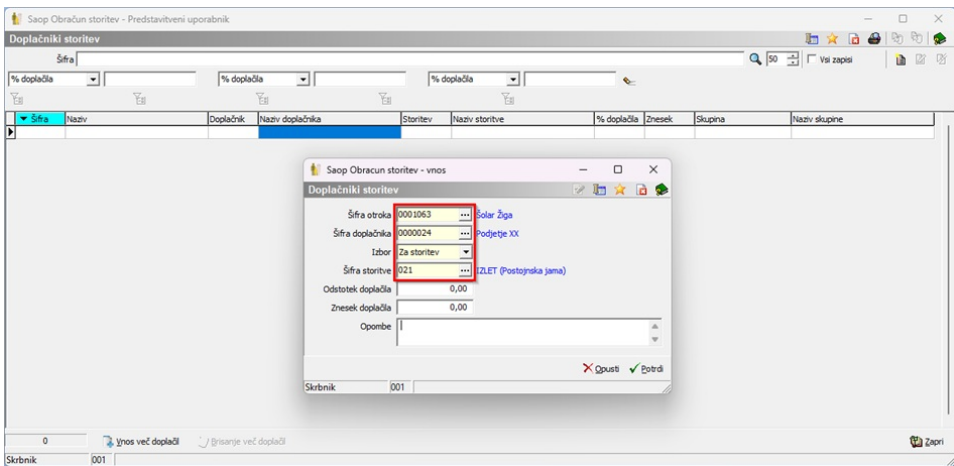

Na spodnji sliki vidimo primer dveh učencev. Pri enam smo vnesli doplačilo v odstotku, pri drugemu pa v znesku.

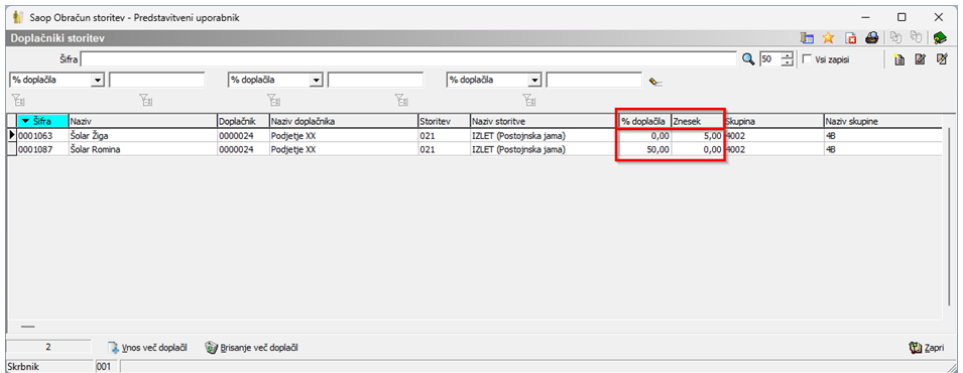

Na spodnjih slikah vidimo doplačila na računih, katere prejmejo učenci oziroma starši. Prikazana je vrednost storitve, znesek doplačila in znesek, ki ostane staršem za plačilo (če doplačnik storitve ne krije v celoti).

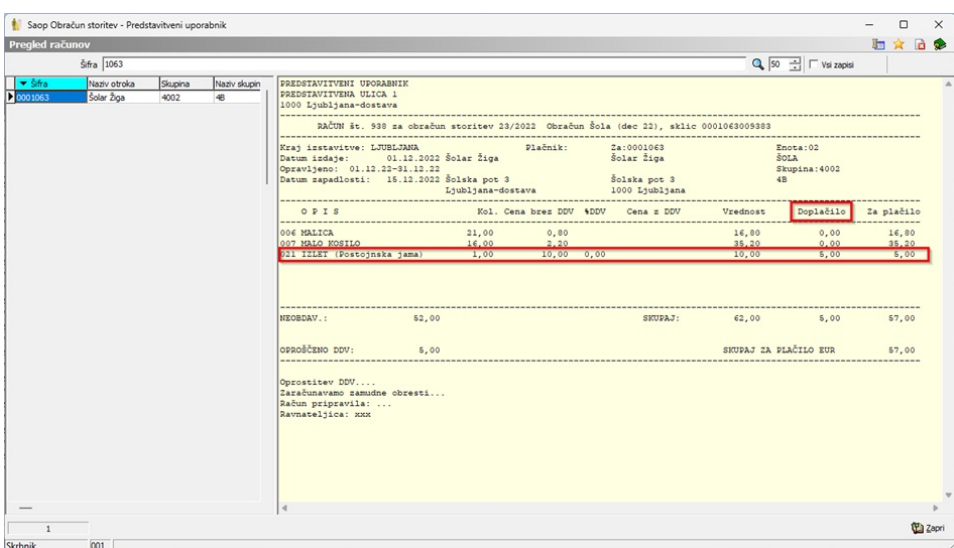

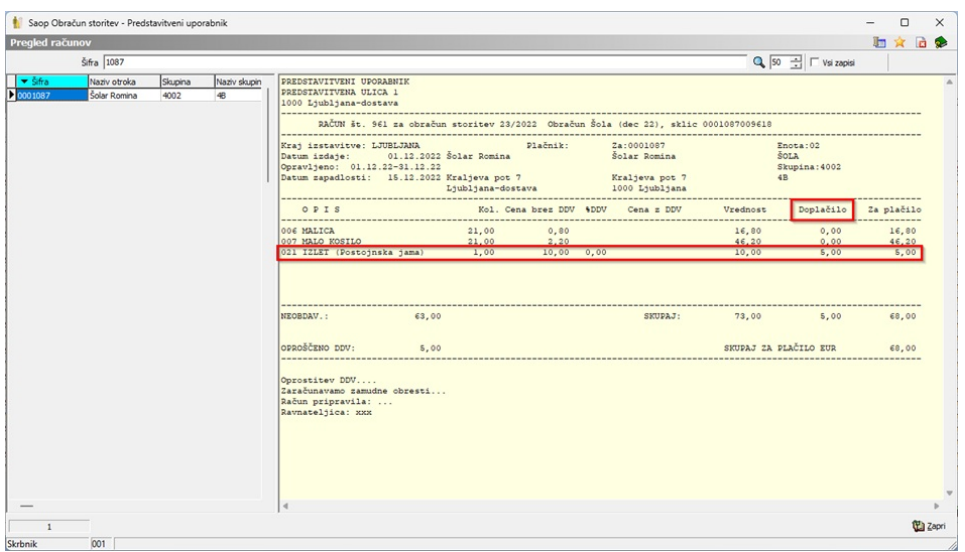

Izpis doplačila za posameznega doplačnika dobimo na Obračunu – Izpisi – Obračun za doplačnika.

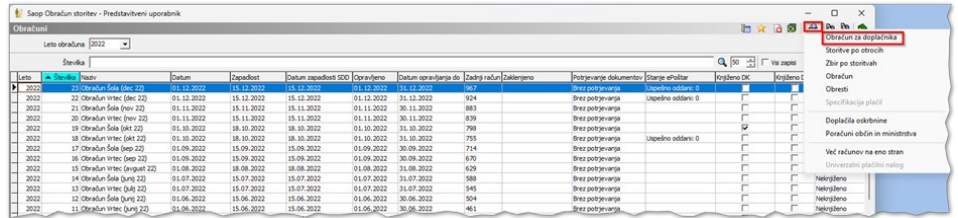

Tukaj vidimo primer izpisa za doplačnika. Vrednost Izleta (Postojnska jama) je 20 eur, doplačnik plača 10 eur, starši pa preostanek, 10 eur.

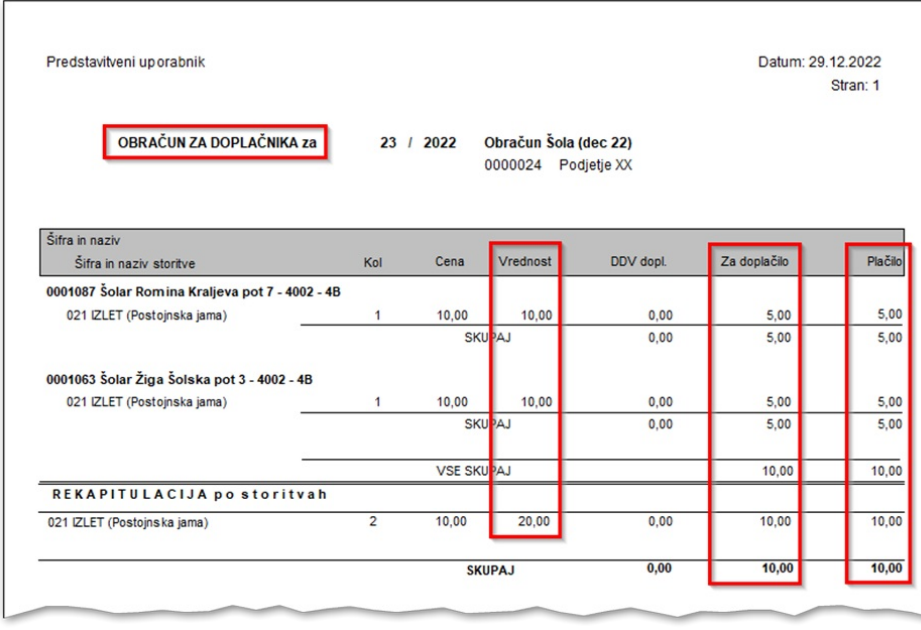

Sedaj nam preostane še priprava računa za doplačnika, ki plačuje del storitev otrokom, učencem, itd..

Račun doplačniku moramo obvezno izdati, ko gre za doplačilo obdavčljive storitve. Priporočamo, da se račun izda tudi sicer in da doplačnik nakaže sredstva po izdanem računu (če doplačuje več otrokom, bo dobil en zbirni račun za vse otroke).

Račun izdamo s pomočjo izvoza podatkov – Izvoz v fakturiranje. Izvoz v fakturiranje je mogoč, če imamo poleg modula »Obračun storitev« tudi modul »Fakturiranje«

Postopek izvoza v progam Fakturiranje je opisan na spodnji povezavi <http://help.icenter.si/sl/izvoz-v-fakturiranje-0>